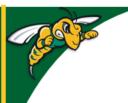

## Black Hills State University Instructional Design

## **Content Overview**

- Click 'Content' to go to the 'Table of Contents' page
- Click 'Overview' to go to the 'Overview' page

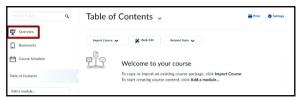

• Click 'Add a welcome message, overview or description ...' for the editor to open

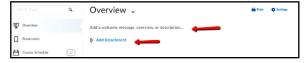

• Enter information in the Overview

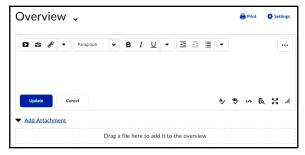

• Or Click on the 'Add Attachment' to drag a file to add it to the overview

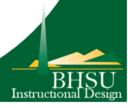